# **.Ovation Application Programming Interface (Server API - Summit)**

Because this device uses the Logitech Media Server you can use any driver compatible with the LMS. Please check the Fusion web site for the latest drivers for your control system.

#### **API / Firmware Version**

This document specifies the API as of firmware version 16.7.1.0 (and newer).

Older versions of firmware may not support all functionality, or may operate differently.

### **HTTP Requests**

All control and media browsing happens through HTTP GET requests to the server. The server will respond with XML indicating the result of the request.

All requests are made to the server's IP address and control port (default 9720). The request is to the URI '/oms/api/1/control/lms?

action=[action]' and can include the following parameters depending on the request: mac, path, start, count, param1

### **Parameters**

All parameters (including the 'action' parameter) are passed as standard GET parameters.

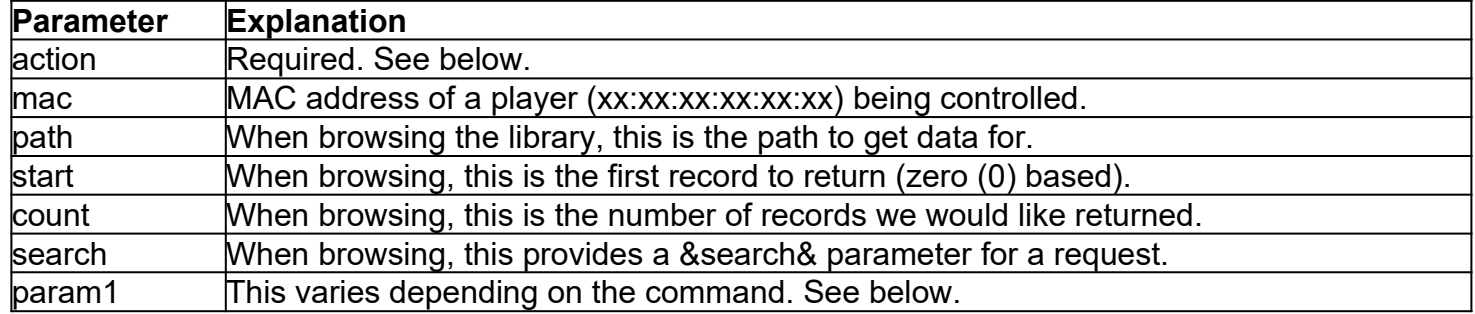

## **Library Browsing**

The **browse** action returns XML data for entries in the library for the path specified.

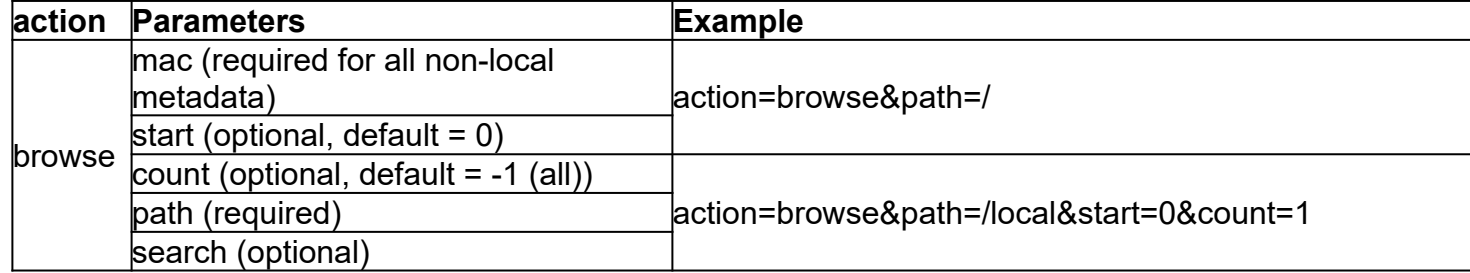

Each entry contains a path that can then be followed to "open" that item (if openable).

## **Control**

Commands to control the server are listed below with each of the required parameters along with an example.

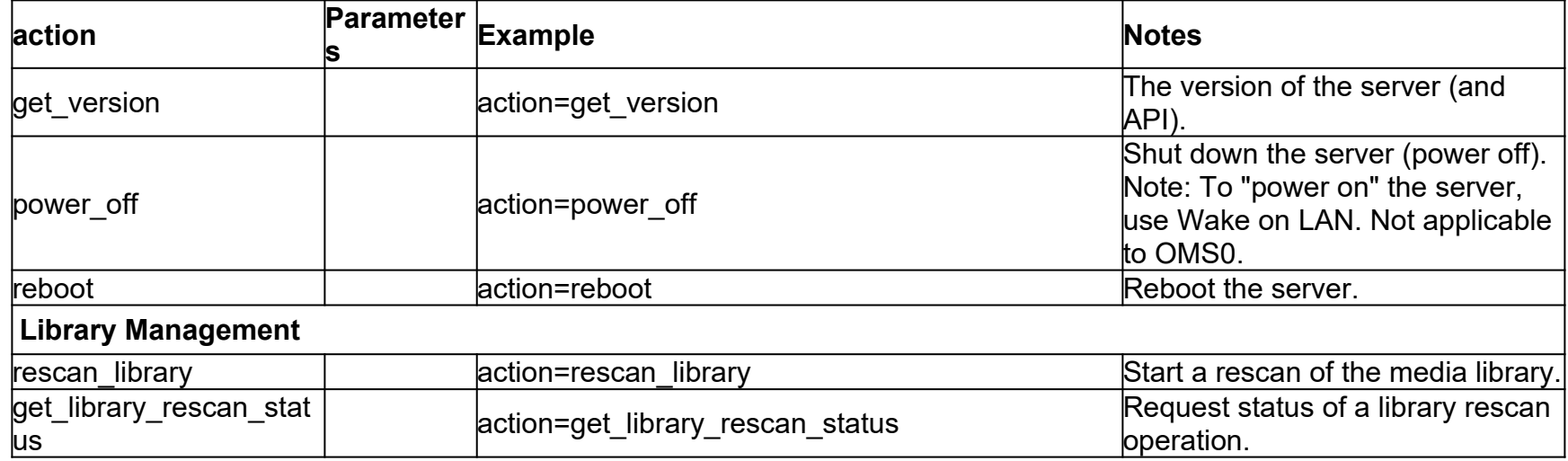

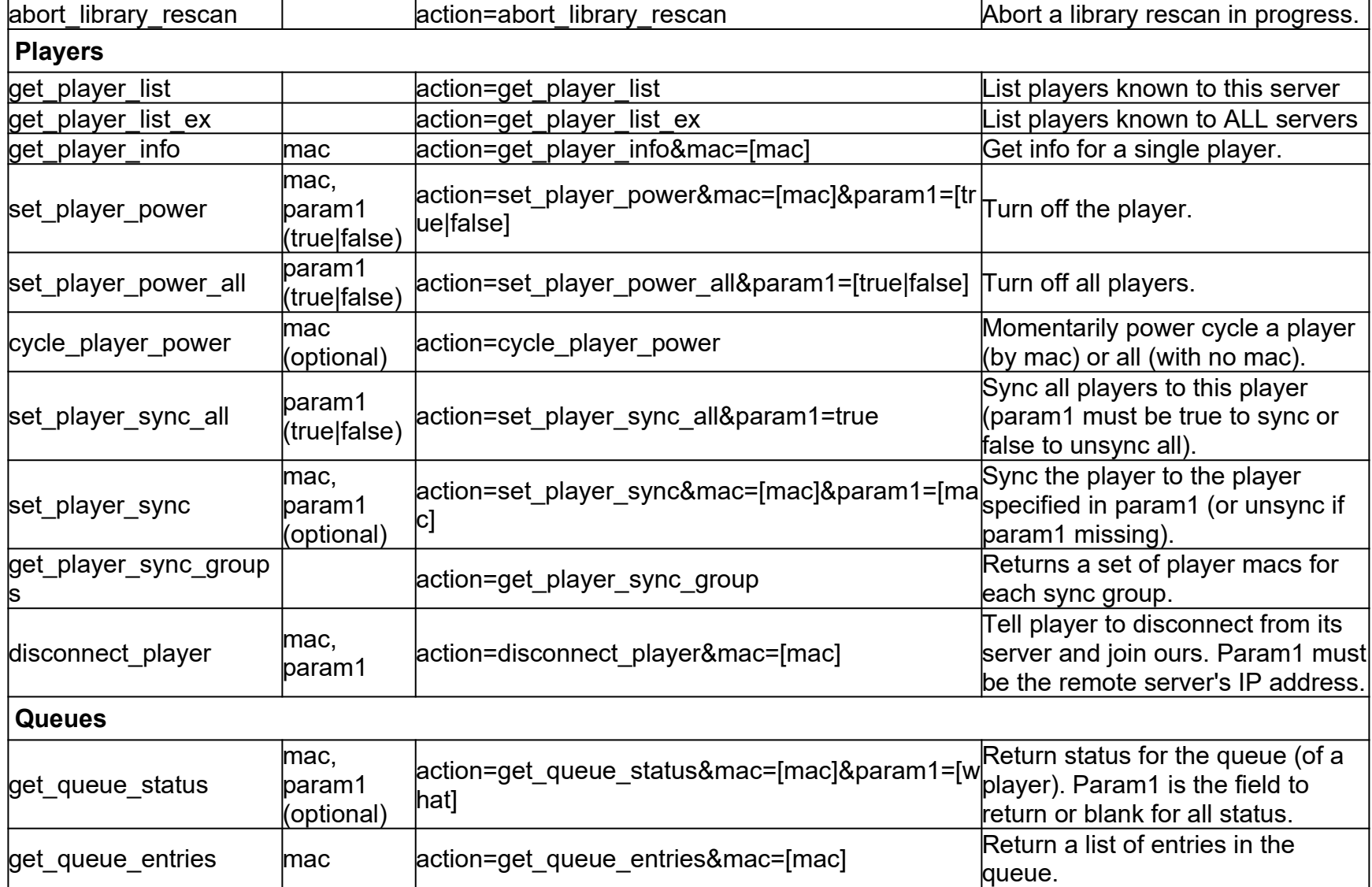

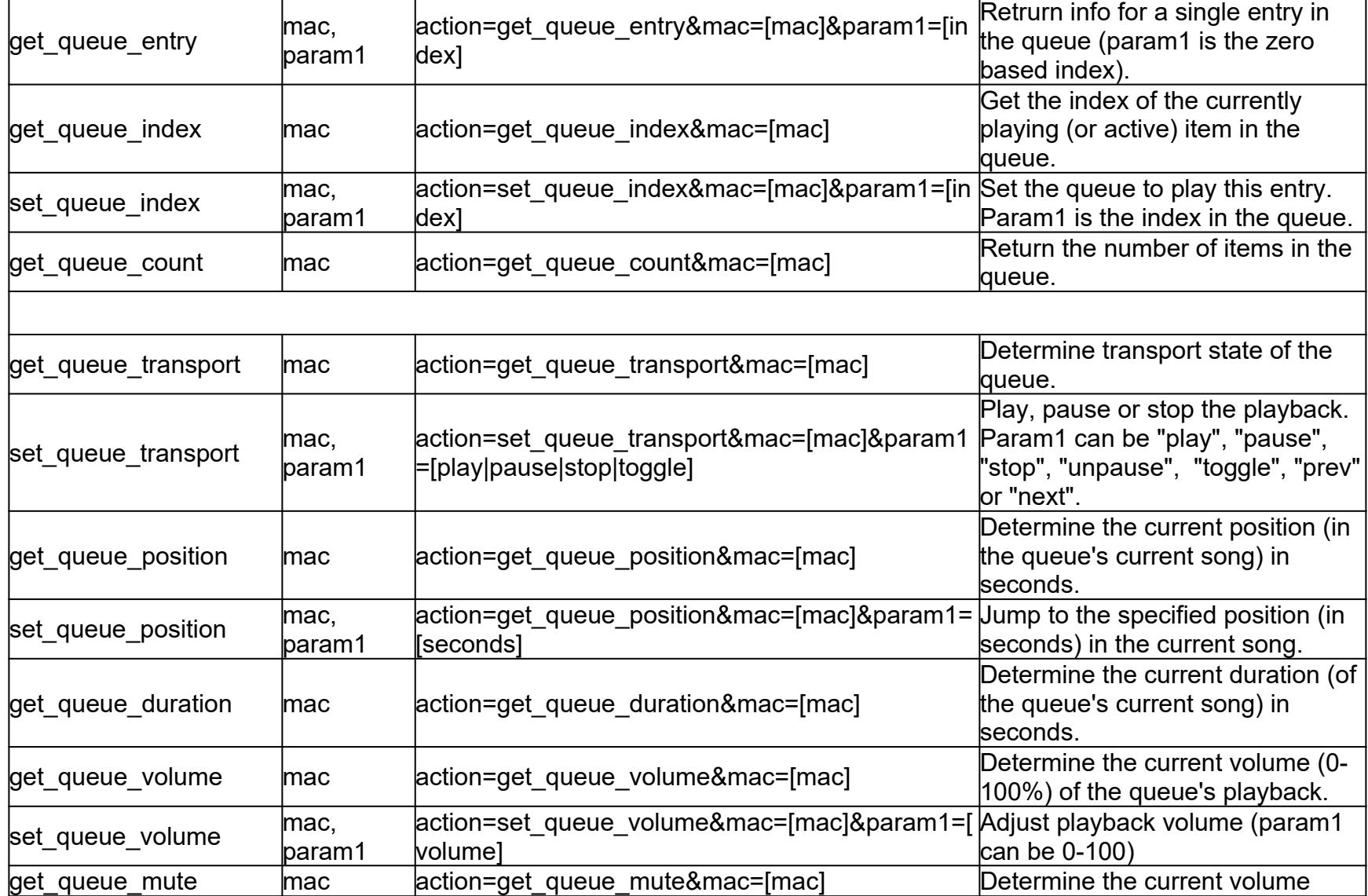

![](_page_4_Picture_231.jpeg)

![](_page_5_Picture_177.jpeg)

![](_page_6_Picture_137.jpeg)

![](_page_6_Picture_138.jpeg)

#### **Feedback**

Feedback is provided through XML messages delivered via a constant TCP connection to the server on port 9724.

Below is an example of an XML message from the server:

```
<?xml version="1.0"?>
<FusionResearchLMS>
       <feedback>
               <raw>98%3Afe%3A94%3A00%3A00%3A00 play</raw>
               <message from="98:fe:94:00:00:00" key="transport" value="play">
                       <field>play</field>
               </message>
       </feedback>
</FusionResearchLMS>
```
To receive these messages, open a connection (TCP) to the server on port 9724 and leave it open. As things change on the server, the messages will be sent. They are terminated with a carriage return. The "raw" component mimics the feedback from the LMS. The "message" component interprets the LMS data.

In addition to getting transport status messages (as above) you can receive messages that indicate a song has changed (see below) <?xml version="1.0"?> <FusionResearchLMS> <feedback> <raw>98%3Afe%3A95%3A00%3A00%3A00 playlist newsong Atlantic%20City 59</raw> <message from="98:fe:95:00:00:00" key="queue" value="newsong" title="Atlantic City" index="59"> <field>playlist</field> <field>newsong</field> <field>Atlantic City</field> <field>59</field> </message> </feedback>

</FusionResearchLMS>

When receiving this message you may ask for the player's queue status (get\_queue\_status) and then fetch the current cover art to display metadata information to the user.

### **Handling types of feedback messages**

There are a number of feedback messages that should be attended to for things like refreshing Queue contents, and Now Playing information.

When one of these is received, refresh the Now Playing information:

![](_page_8_Picture_125.jpeg)

### **Server Discovery**

Ovation servers can be discovered using a UDP broadcast on port 9720. Listen on any UDP port between 1025 and 65535 and send a UDP broadcast containing the text message "Discover" to port 9720. All music servers will respond with a UDP packet to the sender's port (the "from port" with an XML message containing serial numbers, model and version information. Below is an example:

<?xml version="1.0" encoding="utf-8" standalone="yes"?>

<Configuration>

 <discovered\_oms software\_serial\_number="ALEXTEST1" hardware\_serial\_number="000111" model="MS3" software\_version="22.8.29.0" hardware\_revision="a02082" os\_version="10.7" access\_control\_server\_password\_md5="" access\_control\_server\_requires\_encryption="false" access\_control\_player\_password\_md5="" players\_only="false"/> </Configuration>